## Incident Complexes

If, after all things have been considered, an Incident Complex will be created, follow the steps below to ensure a smooth beginning to data exchange.

- 1. If there is an approved 209 for an Incident within the Complex, a FINAL 209 must be completed before created the Complex in WildCAD
- 2. Create the Incident Complex parent record a name is required to continue

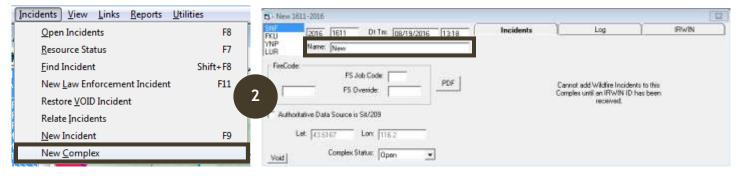

Ensure an IrwinID has been received

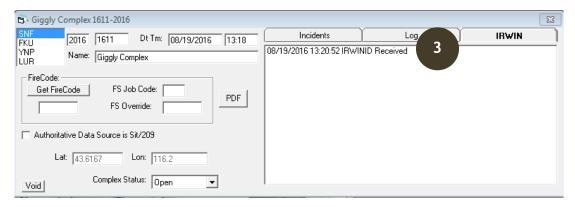

4. Add Incidents to the Incident Complex, one at a time, from Open Incidents to the Incidents tab in the Complex record

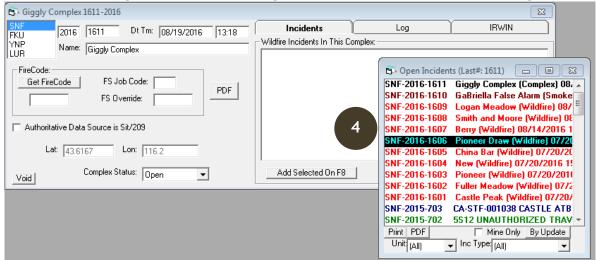

5. The color of the child incident will not change in the Incident window, but if you open the Incident, it will denote that it is part of an Incident Complex in the bottom right corner of the header

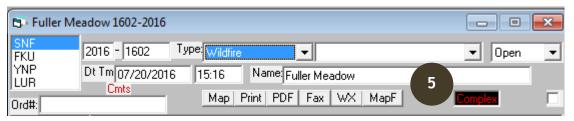

6. An Incident Complex will populate FireCode from WildCAD or 209 and should not be edited in FireCode

| Edit FireCode     |                                                                                                 |
|-------------------|-------------------------------------------------------------------------------------------------|
| FireCode:         | KL88                                                                                            |
| * Discover Date:  | August ▼ 15 ▼ 2016 ▼                                                                            |
| * Discover Time:  | 07 ▼ : 00 ▼ MT                                                                                  |
| Incident Name:    | TATANKA COMPLEX                                                                                 |
| Incident Type:    | Complex                                                                                         |
| * Host Unit Id:   | WY - YNP                                                                                        |
| Host Unit Name:   | Yellowstone National Park - National Park Service                                               |
| * Latitude:       | 44 : 49 : 00 (Please enter degrees, minutes AND seconds)                                        |
| * Longitude:      | 110 : 30 : 00 (Please enter degrees, minutes AND seconds)                                       |
| Incident Order #: | WY - YNP - 001600 (If this is <b>NOT</b> a wildfire, Please leave Local Incident ID blank)      |
| 6                 | Editing complex incidents has been disabled in FireCode. Please contact your GACC Administrator |

## Rules of Complexing

- 1. Name must include the word 'Complex'
- 2. Cannot be named after an existing wildland fire
- 3. Must have at least two child records at time of creation
- 4. Must be Incident Type CX (complex)
- 5. Cannot be a converted wildfire (Incident Type WF)
- 6. There is no limit to the number of wildfires attached to an Incident Complex
- 7. Incidents may enter and leave the Incident Complex at any time
- 8. If there is an approved 209 for an Incident within the Complex, a FINAL 209 must be completed before created the Complex in WildCAD
- 9. Complex records should not be created in FireCode

Note: If an Incident Complex is Voided, the Incident Number cannot be reused. Also, it is not possible to add notes or comments for WildWeb on the Incident Complex, but users may add notes and comments to the Incident records comprising the Complex.